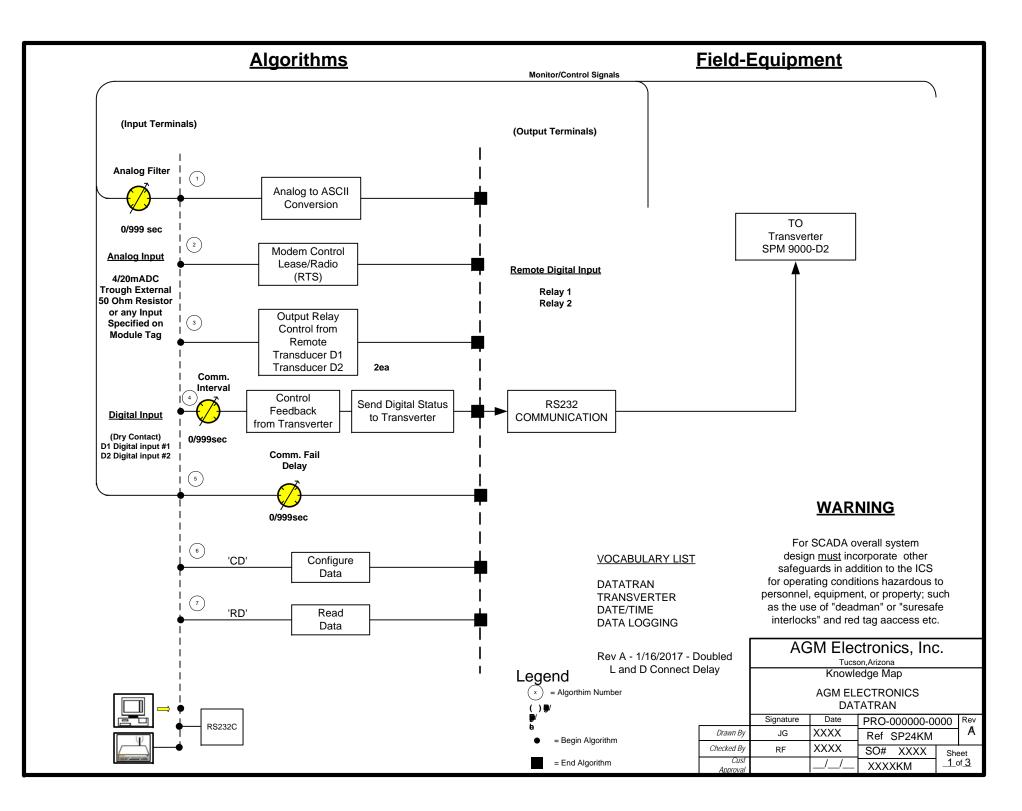

To Access the super puk configuration, type 'SCADA" from the drive/directory installed with the software provided in this shipment. You can use any terminal program that supports serial ASCII communications and use the same active commands. The terminal program provided herewith contains help notes on the super puk configurations. This program defaults to serial port COM:1.

## L=Lease Line, D=Dialup Phone lines, R=Radio

Analog Filter (sec): Enter the analog input filter delay in seconds. This value is used for the averaging of the analog input, to prevent bounce or erroneous readings. TYPICAL = 5 seconds.

**Transmission Interval** (sec): Enter the communication interval delay in seconds. At each interval the analog and digital information will be transferred between the two SPM units. TYPICAL: L=10, D=30, R=20.

**Comm Fail Delay** ( sec): Enter the communication fail delay in seconds. This value is used to control the analog output if communication are stopped or in error. If the communications are not continue for the lenth of the fail delay the analog output will be set to the Initial analog value, until communications is restored. TYPICAL: L=300, D=300, R=300.

**Connect Delay** (sec): Enter the delay between connection and the start of data transmission. TYPICAL: L=40, D=60, R=1.

**Modem Init String:** : Enter an initialization string when a modem is used. The string can be 25 charters long and contain any type of charter. TYPICAL: L=ATX1D, D=ATE0V0DT(phone #), R=(none).

**CalInp** (N) : The default is "N". If carriage return is pressed, the configuration will continue with the next line allowing changes of the engineering units without physically putting in the 0% and 100% analog signal levels. If a "Y" is entered, the actual relationship between the physical input and engineering units will be changed. This requires applying the raw input signals to the analog input. If you do not have a means to enter the raw signals at this time do not reply "Y".

**ZeroInp(0.0000)**: This message will be displayed to prompt you to set the zero scale engineering units.

**FullInp(100.0000):** Enter in the desired value for datalogging when the input is at full scale. This will complete the calibration process.

**Radio Communications** ? (N): The default is NO. If "Y" is entered the RTS delay will need to be answered. POWER MUST BE RESET in order for the new configuration to take effect.

**RTSdly:** X1.7msec: Enter the RTS delay used in radio communications. This value should be set to zero if a radio modem is not used. The entered value is multiplied by 1.7 msec. The maximum entry for RTS delay is 255 ( $255 \times 1.7 = 433.5 \text{ msec}$ ).

|  |               |           |      |               | AGM Electronics, Inc.   |    |                      |
|--|---------------|-----------|------|---------------|-------------------------|----|----------------------|
|  |               | Signature | Date | PRO-0000000-0 | 0000 Re                 | ev | Tucson,Arizona       |
|  | Drawn By      | JG        | XXXX | Ref SP24      | ļ                       | A  | Front Panel Notes    |
|  | Checked By    | RF        | XXXX | SO# XXXX      | Sheet                   |    | AGM ELECTRONICS, INC |
|  | Cust Approval |           | //   | XXXX          | <u>3<sub>of</sub></u> 3 | 3  | DATATRAN             |

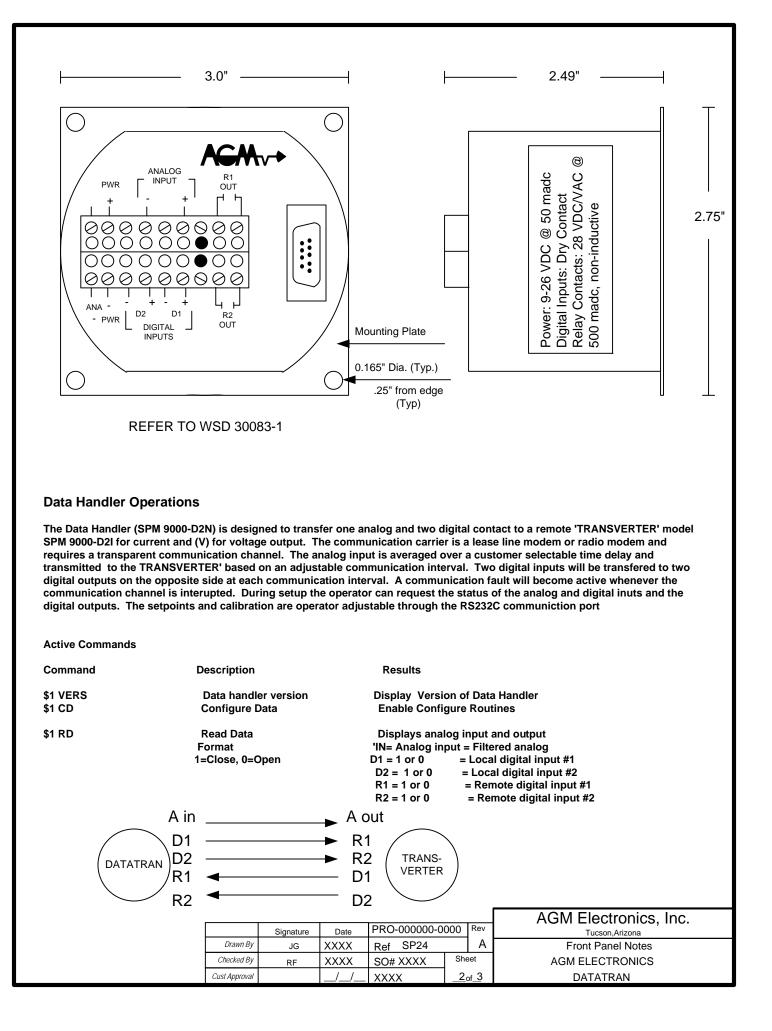